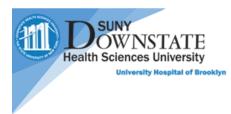

## How to access Patient Keeper on Desktop

For Patient Keeper access or questions, Please email Robert Leung. Alex Peskovski, Malaika Chikazunga and Shamar Garcia

- 1. Two ways to access the PatientKeeper System
  - Link within Healthbridge by clicking Tools > Patient Keeper Web Link

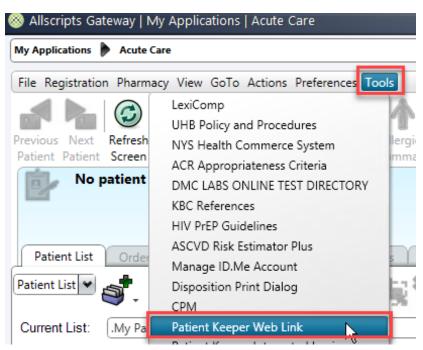

- Direct link at: <a href="https://sunyds.patientkeeper.com/">https://sunyds.patientkeeper.com/</a>
- 2. Use your NetID (Windows Credential) to log into the PatientKeeper system

| DSUNY<br>Health Sciences University                  |  |
|------------------------------------------------------|--|
| Login to PatientKeeper Physician Information System™ |  |
| Username: JDoe<br>Password: Login                    |  |